# CoinMarketCal

#### Manage the events related to your coin

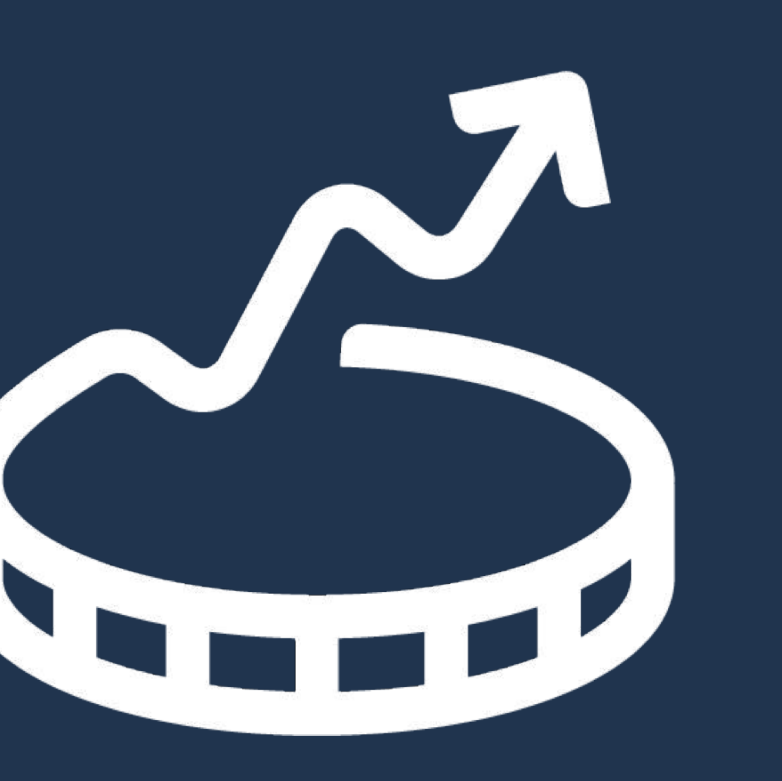

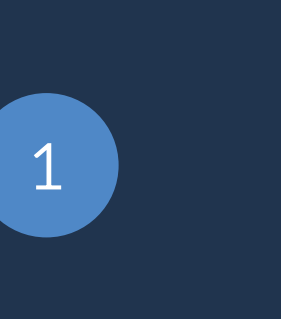

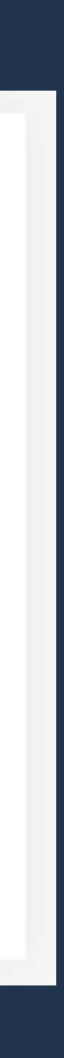

## **Why?**

- **Verified** check
- **Edit** and **delete** events
- Events published in **priority**
- **Higher** confidence percentage

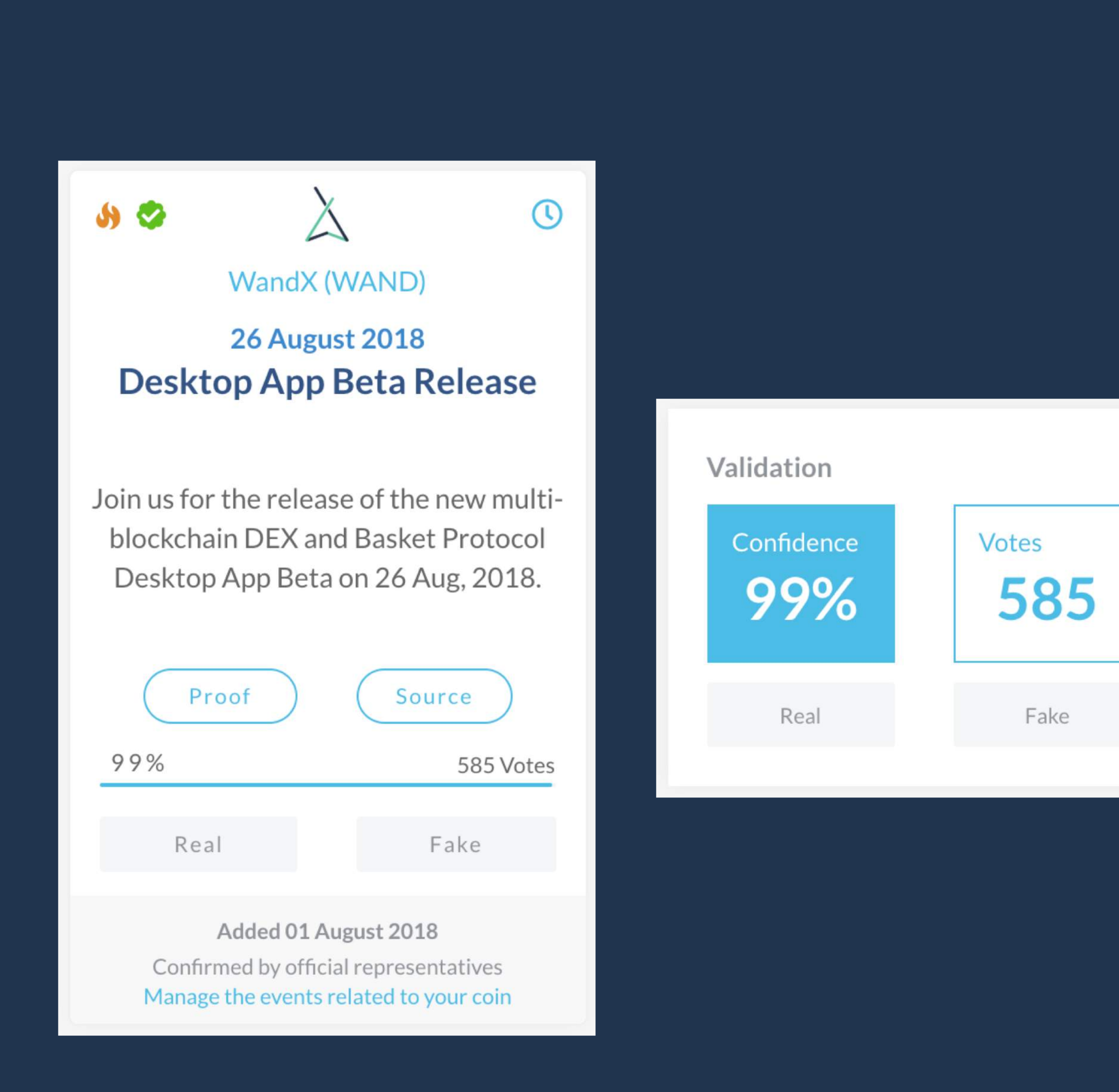

How it works

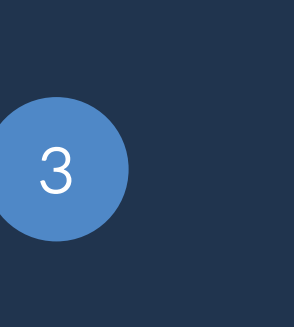

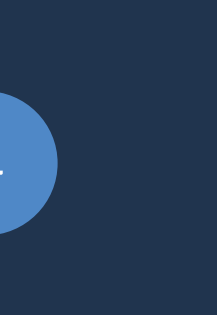

3. Enter your login and password

- **Iur coin is already listed on CoinMarketCal**
- $1.2$  Request you login and password from an official email address at  $\overline{a}$
- dmin@coinmarketcal.com
- io to [coinmarketcal.com/admin](https://coinmarketcal.com/admin)
- nter your login and password
- ur coin is not yet listed on CoinMarketCal
- equest the addition at [goo.gl/forms/Zy0AlvCKy1dcY2Gq2](https://goo.gl/forms/Zy0AlvCKy1dcY2Gq2)
- $\mathsf{io}\ \mathsf{co}\ \mathsf{in}$ marketcal.com/admin

## **Login & Password**

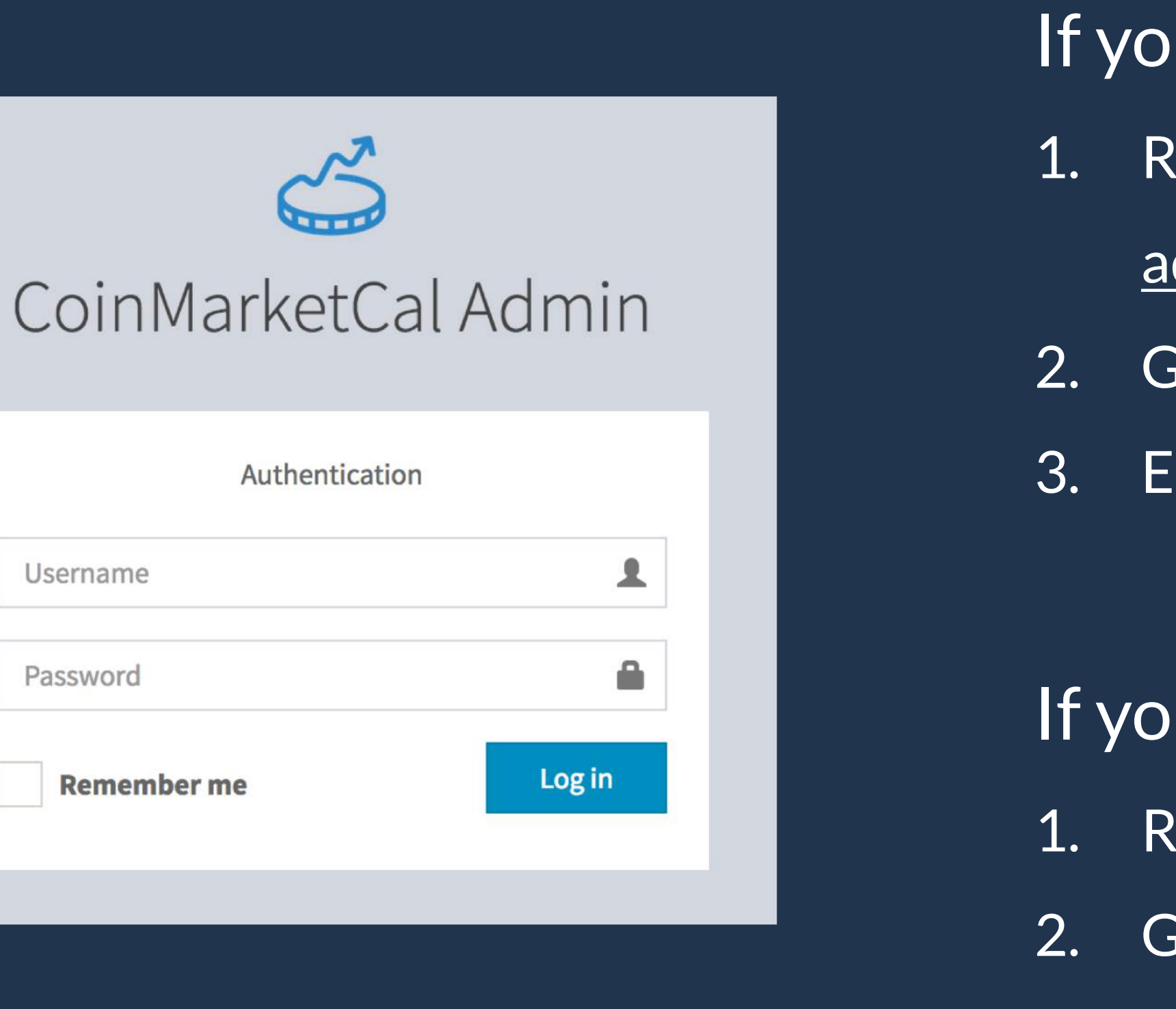

Coir

Passwor

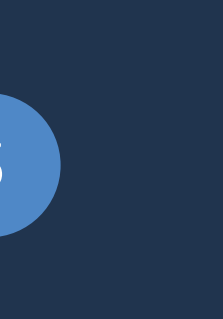

#### **Dashboard**

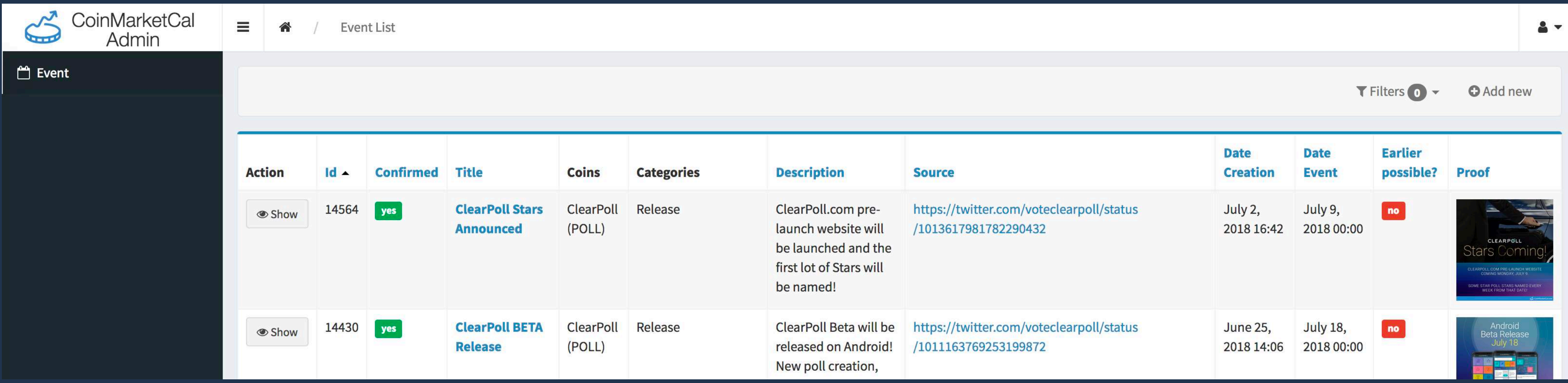

- Explore all the events related to your coin
- Create new verified events by clicking the "Add new" button
- View/edit/delete events by clicking the "Show" button

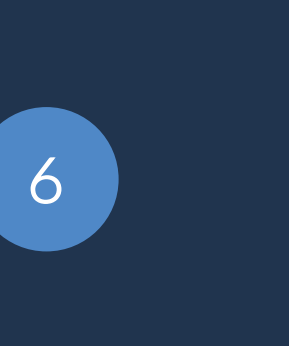

#### **New event**

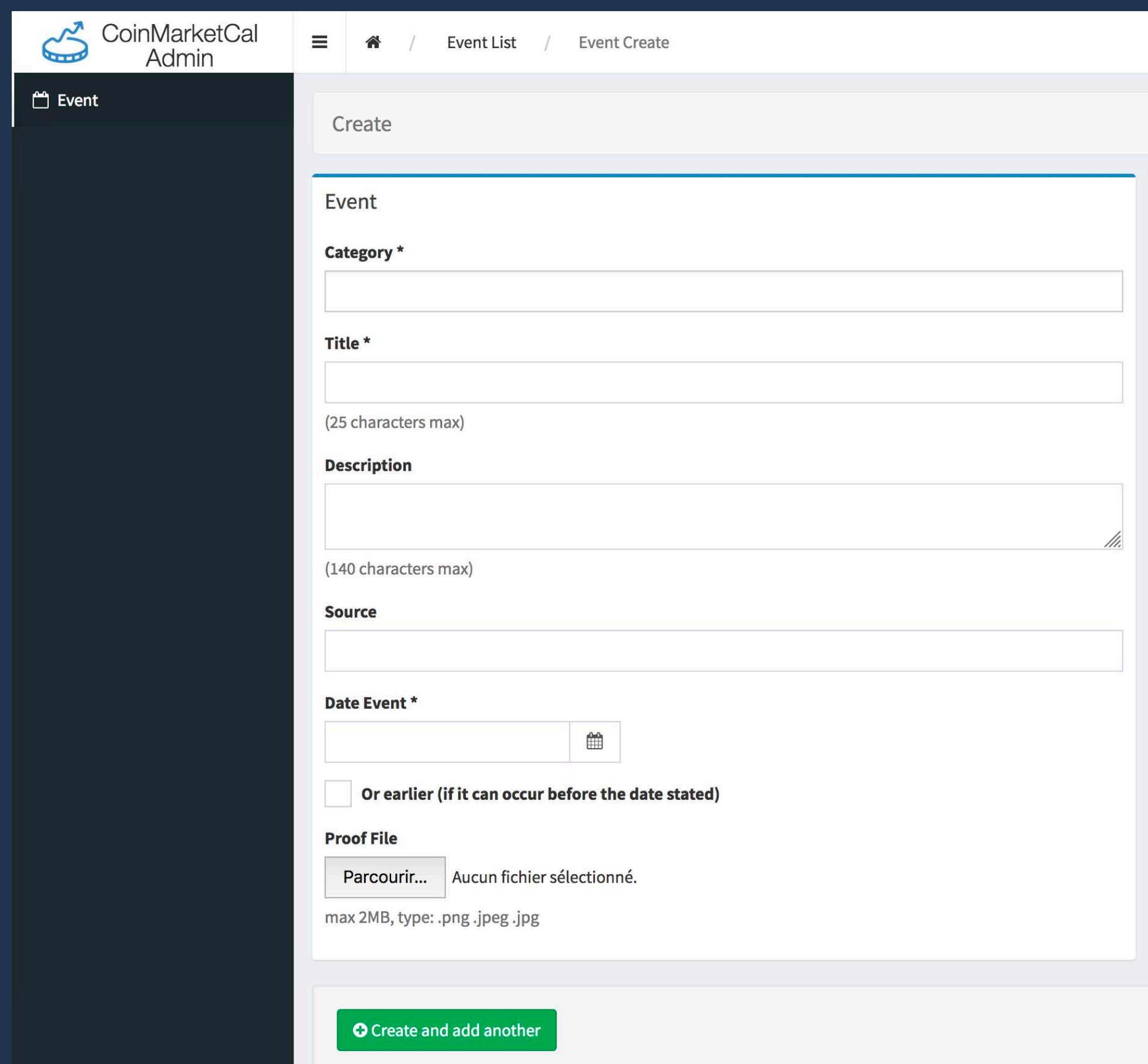

- Your events are reviewed in priority
- Please make sure your upcoming events have great titles, descriptions and proofs/sources (with dates clearly visible)

Main reasons why events are not published:

- Past event
- No date in the proof/source
- Weak proof/source
- Duplicate
- ICO

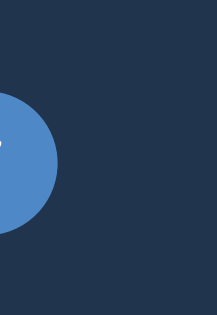

### **View/Edit/Delete**

Actions  $\sim$ 

Request an edit or a deletion

Reach out to us at admin@coinmarketcal.com.

Please provide the ID of the event, the reason behind your decision and if needed, the updated proof/source.

• Requests are reviewed by our team at admin@coinmarketcal.com.

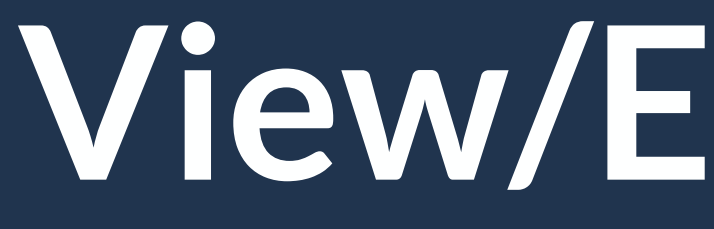

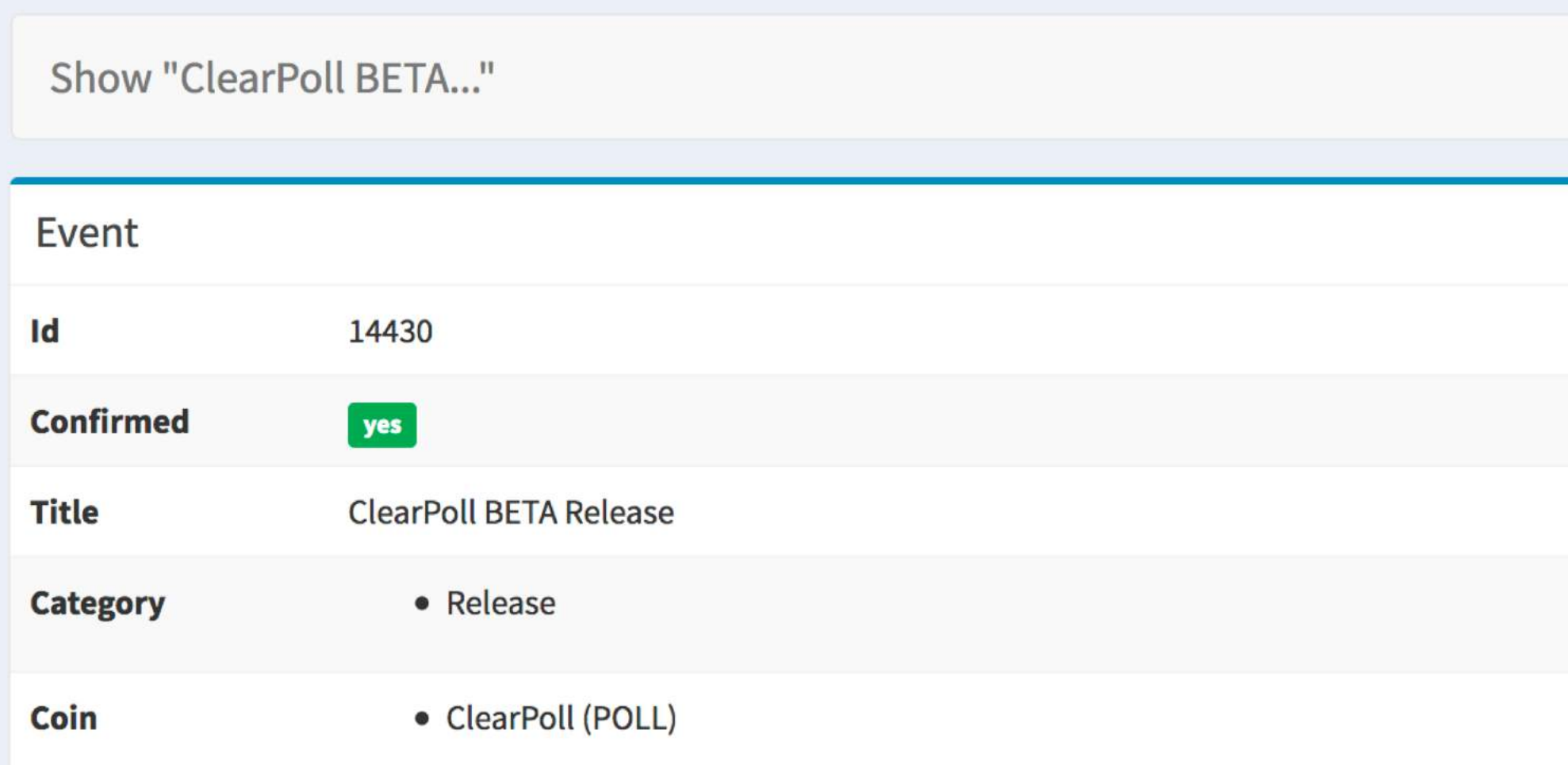

- 
- Please provide the ID of the event, the reason behind your decision and if needed, the updated proof/source.

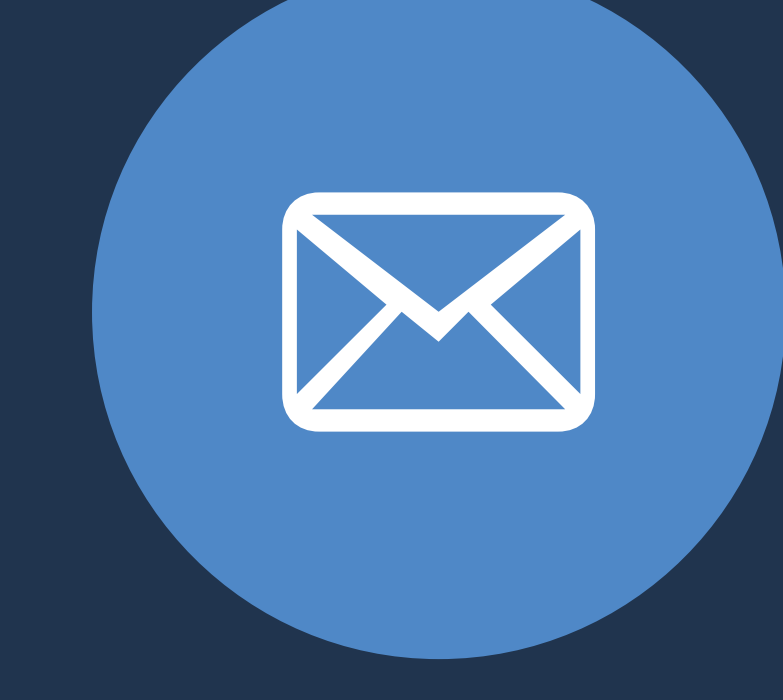

#### admin@coinmarketcal.com

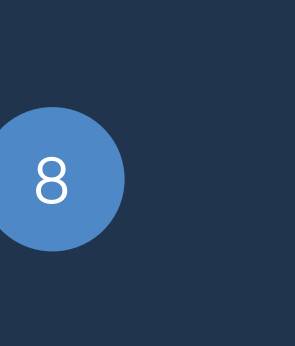